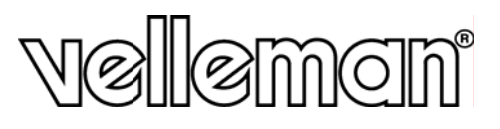

 $c \in$ 

# **DVRSD1**

# **DIGITAL 2-CHANNEL SD CARD RECORDER DIGITALE 2-KANAALS SD KAART RECORDER ENREGISTREUR NUMÉRIOUE À 2 CANAUX AVEC CARTE SD GRABADORA DIGITAL DE 2 CANALES CON TARJETA SD** DIGITALER 2-KANAL-RECORDER MIT SD-KARTE

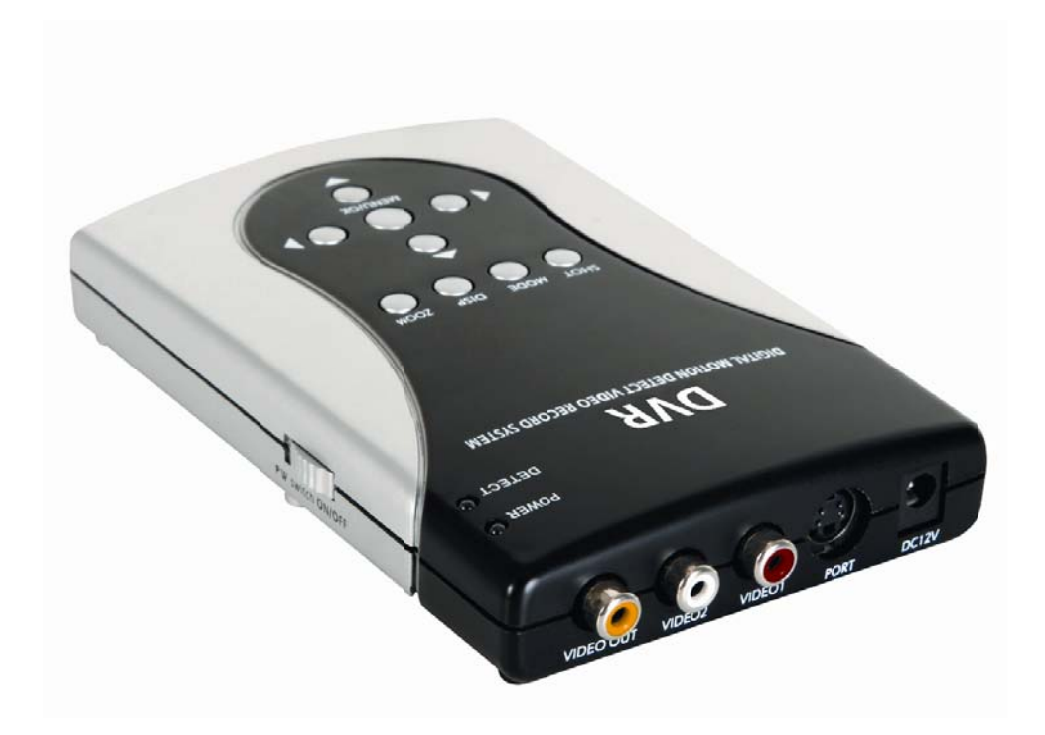

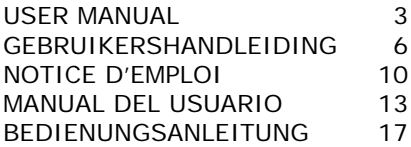

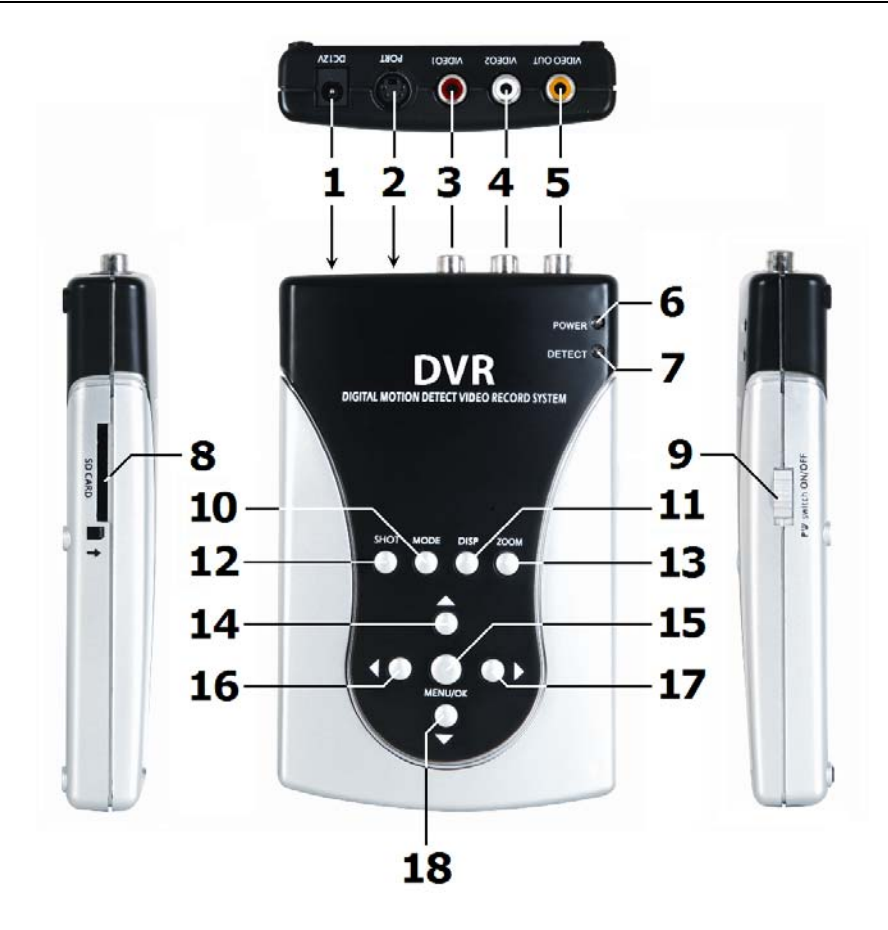

#### © **COPYRIGHT NOTICE**

**The copyright to this manual is owned by Velleman nv.** All worldwide rights reserved. No part of this manual or may be copied, reproduced, translated or reduced to any electronic medium or otherwise without the prior written consent of the copyright holder.

#### **© AUTEURSRECHT**

**Velleman nv heeft het auteursrecht voor deze handleiding.** Alle wereldwijde rechten voorbehouden. Het is niet toegestaan om deze handleiding of gedeelten ervan over te nemen, te kopiëren, te vertalen, te bewerken en op te slaan op een elektronisch medium zonder voorafgaande schriftelijke toestemming van de rechthebbende.

#### © **DROITS D'AUTEUR**

SA Velleman est l'ayant droit des droits d'auteur pour cette notice. Tous droits mondiaux réservés. Toute reproduction, traduction, copie ou diffusion, intégrale ou partielle, du contenu de cette notice par quelque procédé ou sur tout support électronique que se soit est interdite sans l'accord préalable écrit de l'ayant droit.

#### © **DERECHOS DE AUTOR**

**Velleman NV dispone de los derechos de autor para este manual del usuario.** Todos los derechos mundiales reservados. Está estrictamente prohibido reproducir, traducir, copiar, editar y guardar este manual del usuario o partes de ello sin previo permiso escrito del derecho habiente.

#### **© URHEBERRECHT**

**Velleman NV besitzt das Urheberrecht für diese Bedienungsanleitung.** Alle weltweiten Rechte vorbehalten. Ohne vorherige schriftliche Genehmigung des Urhebers ist es nicht gestattet, diese Bedienungsanleitung ganz oder in Teilen zu reproduzieren, zu kopieren, zu übersetzen, zu bearbeiten oder zu speichern.

# User manual

# 1. Introduction

### To all residents of the European Union

#### Important environmental information about this product

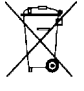

This symbol on the device or the package indicates that disposal of the device after its lifecycle could harm the environment. Do not dispose of the unit (or batteries) as unsorted municipal waste; it should be taken to a specialized company for recycling. This device should be returned  $\bullet$  to your distributor or to a local recycling service. Respect the local environmental rules.

If in doubt, contact your local waste disposal authorities.

Thank you for choosing HO-power! Please read the manual thoroughly before bringing this device into service. If the device was damaged in transit, do not install or use it and contact your dealer.

For more info concerning this product and the latest version of this user manual, please visit our website www.velleman.eu.

# 2. Safety Instructions

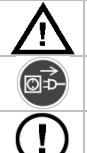

Keep the device away from children and unauthorised users.

Always disconnect mains power when the device is not in use or when servicing or maintenance activities are performed. Handle the power cord by the plug only.

There are no user-serviceable parts inside the device. Refer to an authorized dealer for service and/or spare parts.

#### **General Guidelines** З.

Refer to the Velleman® Service and Quality Warranty on the last pages of this manual.

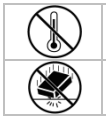

Keep this device away from extreme heat.

Protect this device from shocks and abuse. Avoid brute force when operating the device.

- Familiarise yourself with the functions of the device before actually using it.
- All modifications of the device are forbidden for safety reasons. Damage caused by user modifications to the device is not covered by the warranty.
- Only use the device for its intended purpose. Using the device in an unauthorised way will void the warranty.
- Damage caused by disregard of certain guidelines in this manual is not covered by the warranty and the dealer will not accept responsibility for any ensuing defects or problems.
- Only use this device in compliance with privacy laws and regulations. Refer to the local authorities for more information.
- Nor Velleman ny nor its dealers can be held responsible for any damage (extraordinary, incidental or indirect) – of any nature (financial, physical...) arising from the possession, use or failure of this product.

# 4. Features

- 2-channel video input and 1 video output
- motion detection recording
- Graphic OSD menu
- recording on SD/SDHC-card (up to 32GB) (not incl.)

## 5. Overview

Refer to the illustration on page 2 of this manual.

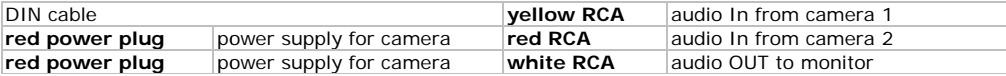

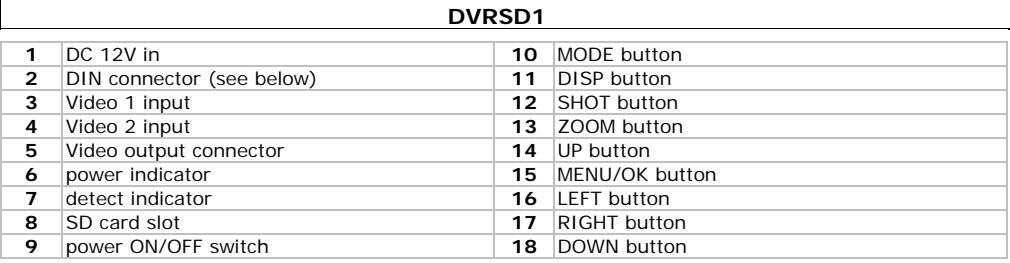

# **6. Installation**

Refer to the illustrations on page **2** of this manual.

- Insert a suitable SD card into the card slot **[8]**. Make sure the overwrite protection is not enabled.
- Connect the cameras (not incl.) to the video inputs **[3, 4]**. It is possible to power the cameras via the DIN connector. Insert the DIN cable into the connector **[2]** and connect one of the red power plugs to the camera.

**Note:** max. Current is 600mA through both plugs, so either connect two cameras each requiring max. 300mA or one camera that draws max. 600 mA.

- When the cameras support sound, connect the appropriate audio inputs via the DIN cable: connect audio from video 1 to the yellow RCA, from camera 2 to the red RCA.
- Connect a monitor (not incl.) to the video output connector **[5]**. When applicable, also connect the audio out connector from the DIN cable (white RCA) to the monitor. The monitor needs its own power supply.
- Connect the included power adaptor to the 12Vdc input **[1]** and plug the adaptor into a suitable mains outlet.
- Switch the power switch **[9]** to the ON-position. The power indicator **[6]** lights up.

## **7. Menu overview**

- Press the MENU button [15] to enter the on-screen menu.
- Use the UP **[14]**, DOWN **[18]**, LEFT **[16]** and RIGHT **[17]** buttons to navigate through the menus.
- Press OK/SHOT [15] to enter a submenu or accept a setting.

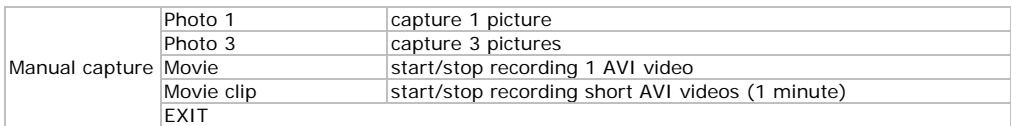

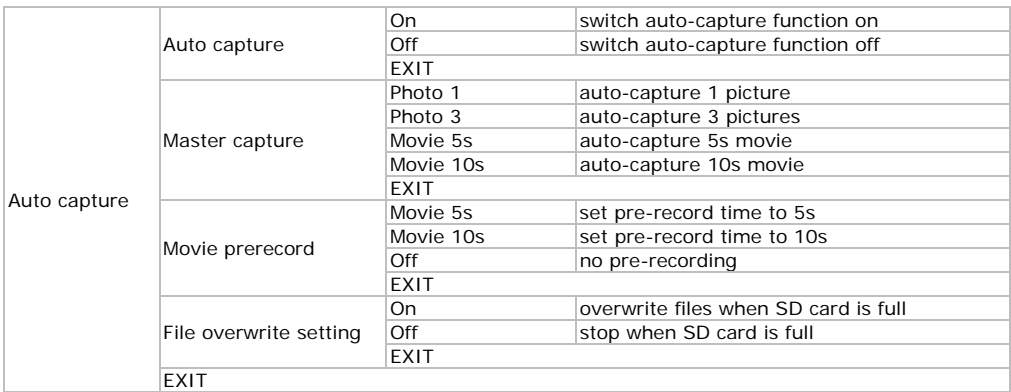

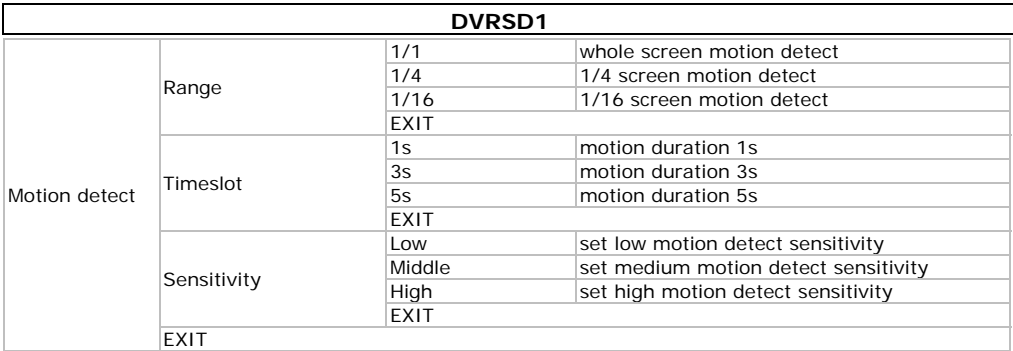

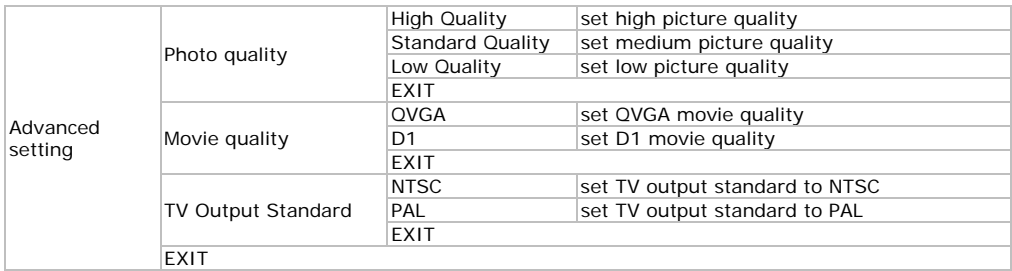

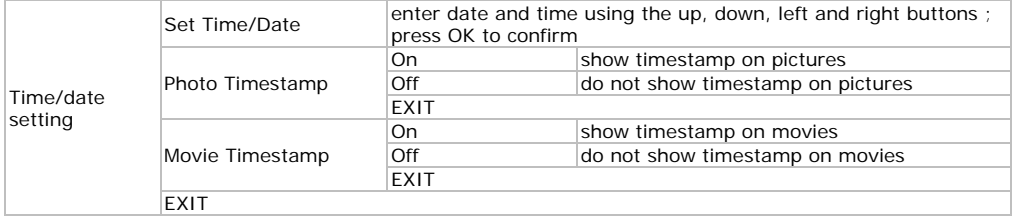

# **8. Operation**

- Press the DISP button **[11]** to select the video channel that is shown on the monitor (video out).
- To manually start recording, press the SHOT button **[12]**. Press again to stop recording.
- Use the on-screen menus to enable and configure automatic recording when motion is detected (see **§7**).
- Press the MODE button **[10]** to enter preview (playback) mode. The latest recorded file is shown.
- Press the ZOOM button **[13]** to open the folder overview; press ZOOM **[13]** again to open the root directory.
- Use the UP **[14]**, DOWN **[18]**, LEFT **[16]** and RIGHT **[17]** buttons to scroll through the directory. Press OK **[15]** to enter a sub-directory or to select a recording.
- Press SHOT **[12]** to start and stop the playback. Use the UP button **[14]** to exit playback.
- When playback is stopped, press the MODE button **[10]** to return to live viewing.

### **Deleting files**

- Select the file to be deleted (see above).
- Press the MENU button **[15]** to enter playback menu.
- Select "File Delete" and select "single file" to delete the current file or "All" to delete all recordings.
- Press MENU **[15]** to confirm and select "Yes" to continue.
- To format the SD card, choose "Format" from the playback menu and confirm. **Note:** this will delete all files on the SD card.

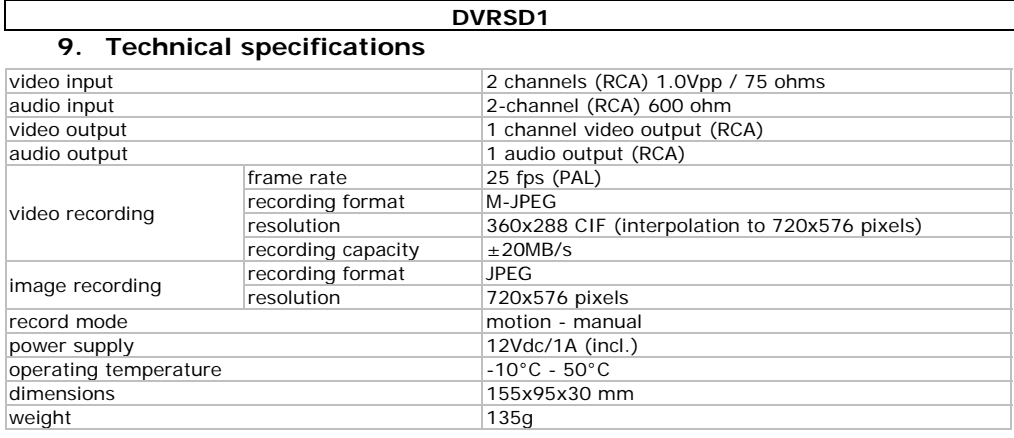

Use this device with original accessories only. Velleman nv cannot be held responsible in the **event of f damage or in njury resulted from (incorre ct) use of this s device.** 

**The information in this manual is subject to change without prior notice.** 

# **Gebr ruikersh andleidi ng**

# **1. Inl eiding**

### Aan alle ingezetenen van de Europese Unie

### **Belangr ijke milieu-inf formatie betre effende dit pro oduct**

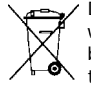

weggeworpen, dit toestel schade kan toebrengen aan het milieu. Gooi dit toestel (en eventuele terechtkomen voor recyclage. U moet dit toestel naar uw verdeler of naar een lokaal batterijen) niet bij het gewone huishoudelijke afval; het moet bij een gespecialiseerd bedrijf<br> **Exercition** tengen. Respecter de plaatselijke milieuwetgeving.<br> **Het u vragen, contacteer dan de plaatselijke autoriteiten be** Dit symbool op het toestel of de verpakking geeft aan dat, als het na zijn levenscyclus wordt batterijen) niet bij het gewone huishoudelijke afval; het moet bij een gespecialiseerd bedrijf recyclagepunt brengen. Respecteer de plaatselijke milieuwetgeving.

**Hebt u v vragen, contac cteer dan de p laatselijke aut toriteiten betr reffende de ve rwijdering.** 

toestel beschadigd tijdens het transport, installeer het dan niet en raadpleeg uw dealer.

Voor meer informatie over dit product en de meest recente versie van deze handleiding, zie **www.ve elleman.eu.** 

# **2.** Veiligheidsinstructies

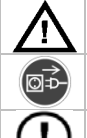

Houd buiten het bereik van kinderen en onbevoegden.

Trek de stekker uit het stopcontact (trek niet aan de kabel!) voordat u het toestel reinigt en als u het niet gebr uikt.

Er zijn geen door de gebruiker vervangbare onderdelen in dit toestel. Voor onderhoud of reserveonderdelen, contacteer uw dealer.

# **3. Alg gemene rich htlijnen**

Raadpleeg de Velleman® service- en kwaliteitsgarantie achteraan deze handleiding.

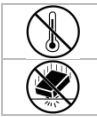

Bescherm tegen extreme hitte.

Bescherm tegen schokken en vermijd brute kracht tijdens de bediening.

- Leer eerst de functies van het toestel kennen voor u het gaat gebruiken.
- Om veiligheidsredenen mag u geen wijzigingen aanbrengen. Schade door wijzigingen die de gebruiker heeft aangebracht valt niet onder de garantie.
- Gebruik het toestel enkel waarvoor het gemaakt is. Bij onoordeelkundig gebruik vervalt de garantie.

- De garantie geldt niet voor schade door het negeren van bepaalde richtlijnen in deze handleiding en uw dealer zal de verantwoordelijkheid afwijzen voor defecten of problemen die hier rechtstreeks verband mee houden.
- Installeer en gebruik deze camera niet voor illegale praktijken en respecteer ieders privacy.
- Noch Velleman nv noch zijn verdelers kunnen aansprakelijk gesteld worden voor schade (buitengewoon, incidenteel of onrechtstreeks) – van welke aard dan ook (financieel, fysisch…) voortvloeiend uit het bezit, gebruik of falen van dit product.

# **4. Eigenschappen**

- 2-kanaals video-ingang en 1 video-uitgang
- opname door bewegingswaarneming
- grafisch OSD-menu
- opname op SD/SDHC kaart (tot 32GB)

# **5. Overzicht**

Raadpleeg de figuren op pagina **2** van deze handleiding.

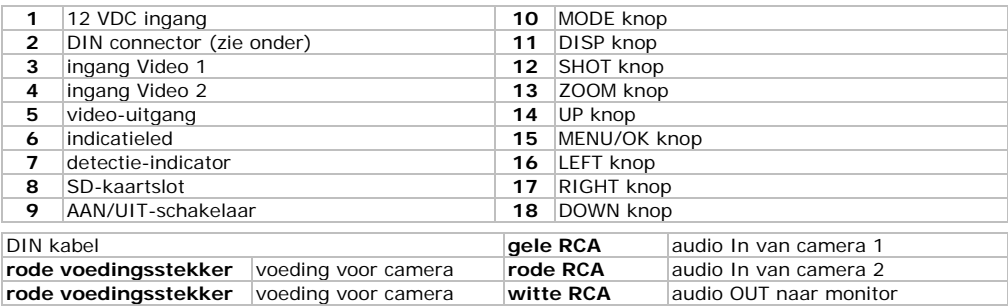

# **6. Installatie**

Raadpleeg de figuren op pagina **2** van deze handleiding.

- Steek een geschikte SD-kaart in het kaartslot **[8]**. Zorg ervoor dat de overschrijven functie niet is uitgeschakeld.
- Verbind de camera's (niet meegelev.) met de video-ingangen **[3, 4]**. Het is mogelijk om de camera's van stroom te voorzien via de DIN connector. Steek de DIN kabel in de connector **[2]** en verbind één van de rode voedingsstekkers met de camera.

**Opmerking:** max. stroom van 600mA door beide stekkers samen, dus ofwel twee camera's aansluiten met een maximaal stroomverbruik van elk 300mA of een camera die max. 600mA uit de voeding trekt.

- Indien de camera's geluid ondersteunen, verbind de geschikte audio-ingangen via de DIN kabel: sluit audio van video 1 aan op de gele RCA, van camera 2 op de rode VCA
- Sluit een monitor (niet meegelev.) aan op de video-uitgang **[5]**. Indien van toepassing, sluit ook de audio-uitgang van de DIN kabel (met RCA) aan op de monitor. De monitor heeft een afzonderlijke voeding nodig.
- Verbind de meegeleverde voedingsadapter met de 12 Vdc ingang **[1]** en steek de adapter in een geschikt stopcontact.
- Zet de AAN/UIT-schakelaar **[9]** op AAN. De indicatieled **[6]** licht op.

# **7. Menu overzicht**

- Druk op de MENU knop **[15]** om het schermmenu te openen.
- Gebruik de UP **[14]**, DOWN **[18]**, LEFT **[16]** en RIGHT **[17]** knoppen om te navigeren door de menu's.
- Druk op OK/SHOT **[15]** om een submenu te openen of om een instelling te accepteren.

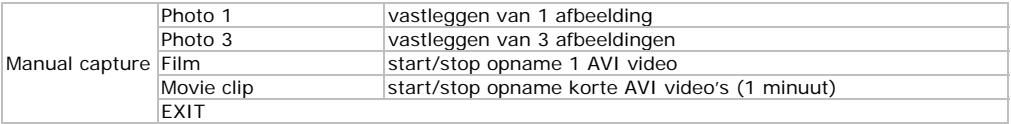

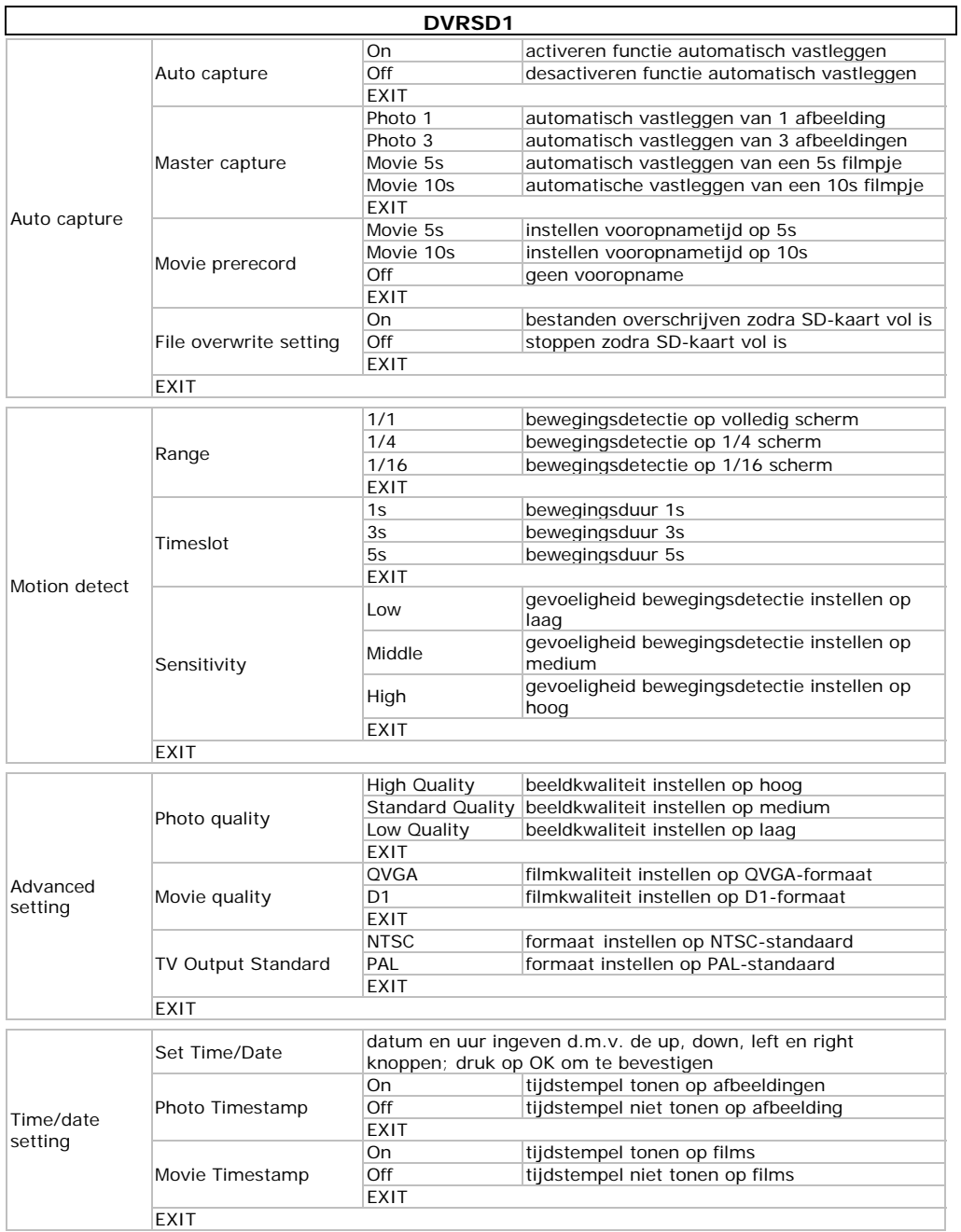

# **8. Gebruik**

- Druk op de DISP knop **[11]** om het videokanaal te selecteren dat getoond wordt op de monitor (video-uitgang).
- Om de manuele opname te starten, druk op de SHOT knop **[12]**. Druk nogmaals om de opname te stoppen.
- Gebruik de schermmenu's om de automatische opname te activeren en in te stellen wanneer beweging wordt gedetecteerd (zie **§7**).
- Druk op de MODE knop **[10]** om over te gaan in preview modus (playback). Het laatst opgenomen bestand wordt getoond.
- Druk op de ZOOM knop **[13]** om het mapoverzicht te openen; druk nogmaals op ZOOM **[13]** om de rootdirectory te openen.
- Gebruik de UP **[14]**, DOWN **[18]**, LEFT **[16]** en RIGHT **[17]** knoppen om door de directory te scrollen. Druk op OK **[15]** om een subdirectory te openen of een opname te selecteren.
- Druk op SHOT **[12]** om het afspelen te starten en stoppen. Gebruik de UP knop **[14]** om het afspelen te sluiten
- Wanneer het afspelen is gestopt, druk op de MODE knop **[10]** om terug te keren naar de modus rechtstreeks kijken.

#### **Bestanden wissen**

- Selecteer het te wissen bestand (zie hierboven).
- Druk op de MENU knop **[15]** om het afspeelmenu te openen.
- Selecteer "File Delete" en daarna "single file" om het huidige bestand te wissen of "All" om alle opnames te wissen.
- Druk op MENU **[15]** om te bevestigen en selecteer "Yes" om door te gaan.
- Om de SD-kaart te formatteren, selecteer "Format" uit het afspeelmenu en bevestig. **Opmerking:** hierdoor worden alle bestanden op de SD-kaart verwijderd.

## **9. Technische specificaties**

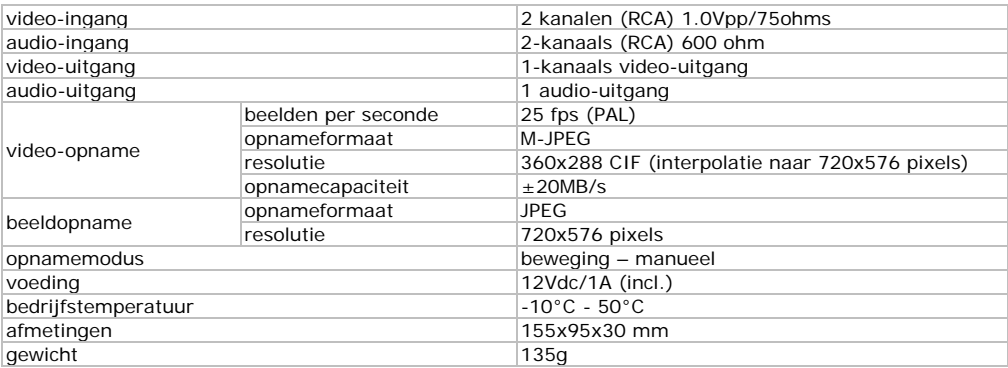

**Gebruik dit toestel enkel met originele accessoires. Velleman nv is niet aansprakelijk voor schade of kwetsuren bij (verkeerd) gebruik van dit toestel.** 

**De informatie in deze handleiding kan te allen tijde worden gewijzigd zonder voorafgaande kennisgeving.** 

# **DVRSD1** Notice d'emploi

# 1. Introduction

## Aux résidents de l'Union européenne

Des informations environnementales importantes concernant ce produit

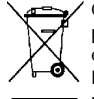

Ce symbole sur l'appareil ou l'emballage indique que l'élimination d'un appareil en fin de vie peut polluer l'environnement. Ne pas jeter un appareil électrique ou électronique (et des piles éventuelles) parmi les déchets municipaux non sujets au tri sélectif ; une déchèterie traitera 1/appareil en question. Renvoyer les équipements usagés à votre fournisseur ou à un service de recyclage local. Il convient de respecter la réglementation locale relative à la protection de

l'environnement. En cas de questions, contacter les autorités locales pour élimination. Nous vous remercions de votre achat ! Lire la présente notice attentivement avant la mise en service de l'appareil. Si l'appareil a été endommagé pendant le transport, ne pas l'installer et consulter votre revendeur.

Pour plus d'information concernant cet article et la version la plus récente de cette notice, visiter notre site web www.velleman.eu.

# 2. Consignes de sécurité

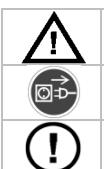

Garder hors de la portée des enfants et des personnes non autorisées.

Débrancher l'appareil s'il n'est pas utilisé ou pour le nettoyer. Tirer la fiche pour débrancher l'appareil : non pas le câble.

Il n'y a aucune pièce maintenable par l'utilisateur. Commander des pièces de rechange éventuelles chez votre revendeur.

#### Directives générales 3.

Se référer à la garantie de service et de qualité Velleman® à la fin de cette notice.

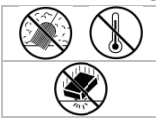

Protéger contre la chaleur extrême.

Protéger contre les chocs et le traiter avec circonspection pendant l'opération.

- Se familiariser avec le fonctionnement avant l'emploi.
- Toute modification est interdite pour des raisons de sécurité. Les dommages occasionnés par des modifications par le client ne tombent pas sous la garantie.
- N'utiliser qu'à sa fonction prévue. Un usage impropre annule d'office la garantie.
- La garantie ne s'applique pas aux dommages survenus en négligeant certaines directives de cette notice et votre revendeur déclinera toute responsabilité pour les problèmes et les défauts qui en résultent
- Installer et utiliser la caméra en respectant la législation et la vie privée des tiers.
- Ni Velleman nv ni ses distributeurs ne peuvent être tenus responsables des dommages exceptionnels, imprévus ou indirects, quelles que soient la nature (financière, corporelle, etc.), causés par la possession, l'utilisation ou le dysfonctionnement de ce produit.

# 4. Caractéristiques

- entrée vidéo 2 canaux et 1 sortie vidéo
- enregistrement après détection de mouvement
- menu à l'écran graphique
- enregistrement sur carte SD/SDHC (jusqu'à 32Go)

## 5. Description

Se référer aux illustrations à la page 2 de cette notice.

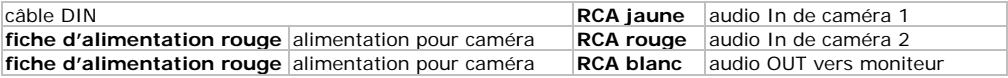

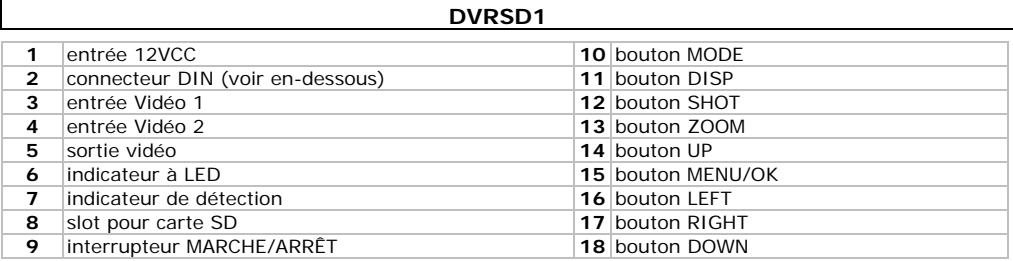

# **6. Installation**

Consulter les illustrations en page **2** de cette notice.

- Insérer une carte SD appropriée dans le slot **[8]**. S'assurer que la fonction écraser n'a pas été désactivé.
- Connecter les caméras (pas livrées) aux entrées vidéo **[3, 4]**. Il est possible d'alimenter les caméras avec le connecteur DIN. Brancher le câble DIN sur le connecteur **[2]** et connecter une des deux fiches rouges à la caméra.

**Remarque :** courant max. de 600mA à travers les deux fiches, donc ou bien connecter deux caméras avec une consommation maximale de 300mA chacune ou bien une caméra tirant max. 600mA de l'alimentation.

- Si les caméras supportent le son, connecter les entrées audio appropriées via le câble DIN : connecter audio depuis vidéo 1 au RCA jaune, depuis caméra 2 au RCA rouge.
- Connecter un moniteur (pas livré) à la sortie vidéo **[5]**. Le cas échéant, connecter également la sortie audio du câble DIN (avec RCA) au moniteur. Le moniteur nécessite une alimentation individuelle.
- Connecter la prise secteur livrée à l'entrée de 12Vcc **[1]** et brancher l'adaptateur dans une prise appropriée.
- Placer l'interrupteur MARCHE/ARRÊT **[9]** sur la position MARCHE. L'indicateur à LED **[6]** s'allume.

# **7. Description du menu**

- Appuyer sur le bouton MENU **[15]** pour ouvrir le menu à l'écran.
- Utiliser les boutons UP **[14]**, DOWN **[18]**, LEFT **[16]** et RIGHT **[17]** pour naviguer à travers les menus.
- Appuyer sur OK/SHOT **[15]** pour ouvrir un sous-menu ou pour accepter une configuration.

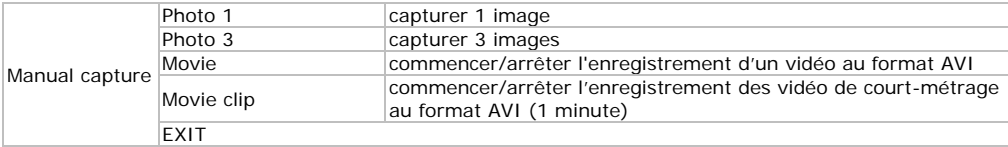

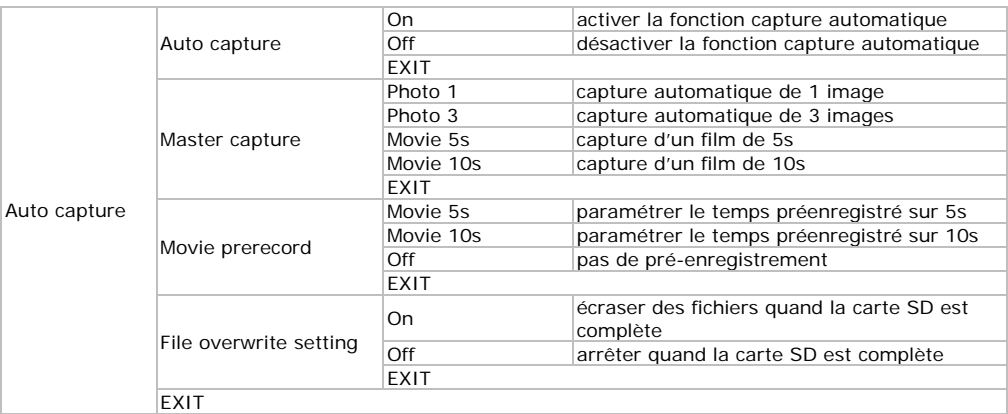

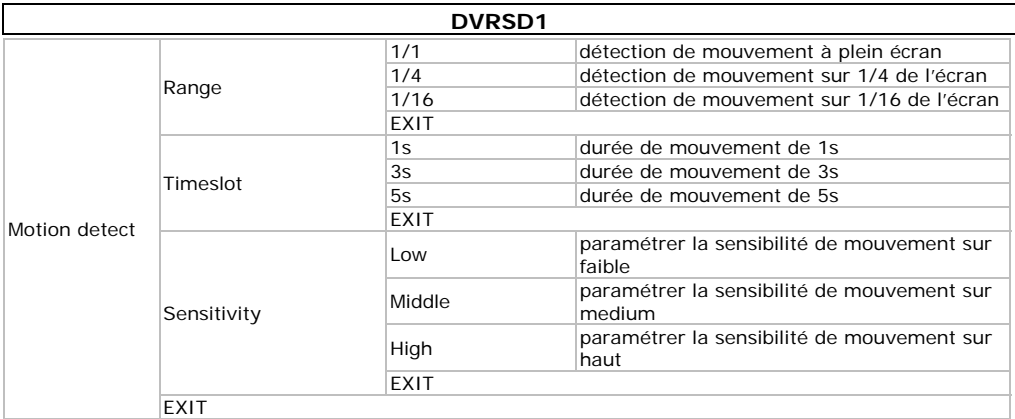

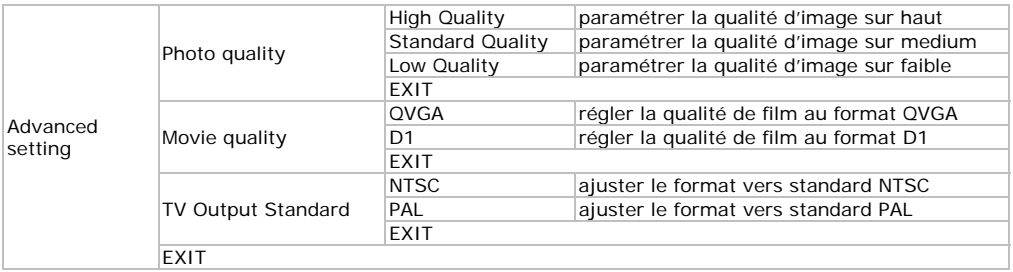

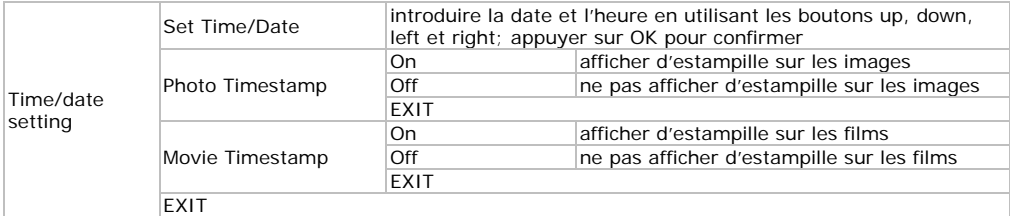

## **8. Usage**

- Appuyer sur le bouton DISP **[11]** pour sélectionner le canal vidéo affiché sur le moniteur (sortievidéo).
- Pour commencer l'enregistrement manuel, appuyer sur le bouton SHOT **[12]**. Appuyer de nouveau pour arrêter l'enregistrement.
- Utiliser les menus à l'écran pour activer l'enregistrement automatique et configurer en cas de détection de mouvement (voir **§7**).
- Appuyer sur le bouton MODE **[10]** pour entrer en mode lecture (playback). Le dernier fichier enregistré est affiché.
- Presser le bouton ZOOM **[13]** pour ouvrir le répertoire de fichiers; appuyer de nouveau sur ZOOM **[13]** pour ouvrir le répertoire racine.
- Utiliser les boutons UP **[14]**, **[18]**, **[16]** et RIGHT **[17]** pour le déroulement du répertoire de fichiers. Presser OK **[15]** pour ouvrir un sous-répertoire ou pour sélectionner un enregistrement.
- Appuyer sur SHOT **[12]** pour commencer et arrêter la lecture. Utiliser le bouton UP **[14]** pour quitter le mode lecture.
- Quand la lecture s'est arrêtée, presser le bouton MODE **[10]** pour revenir en mode visualisation.

### **Supprimer des fichiers**

- Sélectionner le fichier à supprimer (voir ci-dessus).
- Appuyer sur le bouton MENU **[15]** pour ouvrir le menu lecture.
- Sélectionner "File Delete" et ensuite "single file" pour supprimer le fichier actuel ou "All" pour supprimer tous les enregistrements.

- Presser MENU [15] pour confirmer et sélectionner "Yes" pour continuer.
- Pour formater la carte SD, sélectionner "Format" dans le menu de lecture et confirmer. Remarque: par conséquent, tous les fichiers de la carte SD seront supprimés.

# 9. Spécifications techniques

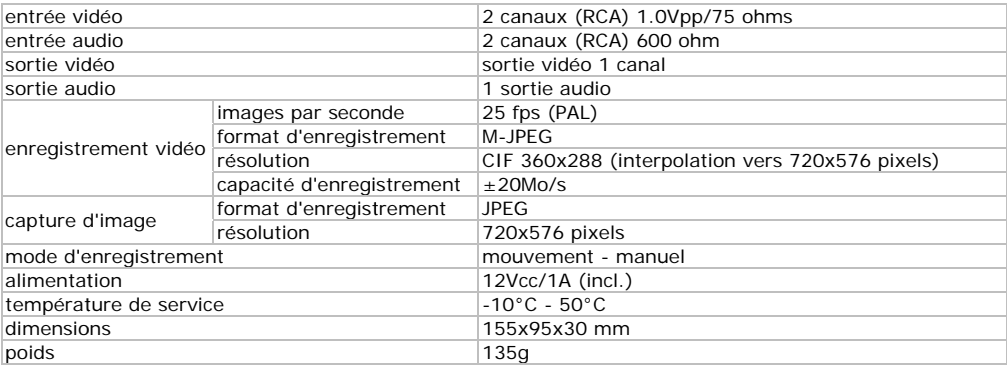

N'emplover cet appareil qu'avec des accessoires d'origine. SA Velleman ne sera aucunement responsable de dommages ou lésions survenus à un usage (incorrect) de cet appareil.

Toutes les informations présentées dans cette notice peuvent être modifiées sans notification préalable.

# Manual del usuario

# 1. Introducción

### A los ciudadanos de la Unión Europea

Importantes informaciones sobre el medio ambiente concerniente a este producto

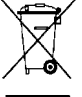

 $\angle$  Este símbolo en este aparato o el embalaje indica que, si tira las muestras inservibles, podrían dañar el medio ambiente. No tire este aparato (ni las pilas, si las hubiera) en la basura doméstica; debe ir a una empresa especializada en reciclaje. Devuelva este aparato a su distribuidor o a la unidad de reciclaje local. Respete las leyes locales en relación con el medio ambiente. Si tiene dudas, contacte con las autoridades locales para residuos.

Gracias por haber comprado la DVRSD1! Lea atentamente las instrucciones del manual antes de usarlo. Si el aparato ha sufrido algún daño en el transporte no lo instale y póngase en contacto con su distribuidor.

Para más información sobre este producto y la versión más reciente de este manual del usuario, visite nuestra página www.velleman.eu.

# 2. Instrucciones de seguridad

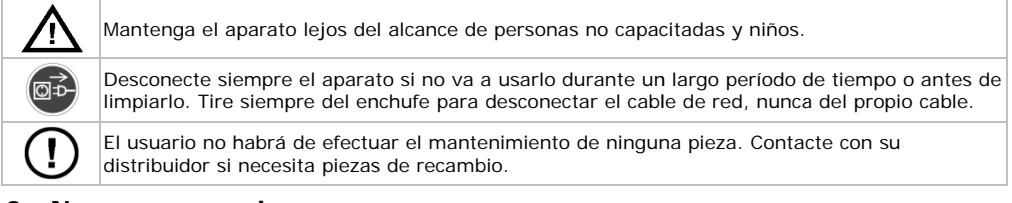

# 3. Normas generales

Véase la Garantía de servicio y calidad Velleman ® al final de este manual del usuario.

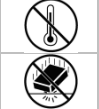

No exponga este equipo a temperaturas extremas.

No agite el aparato. Evite usar excesiva fuerza durante el maneio y la instalación.

Familiarícese con el funcionamiento del aparato antes de utilizarlo.

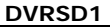

- Por razones de seguridad, las modificaciones no autorizadas del aparato están prohibidas. Los daños causados por modificaciones no autorizadas, no están cubiertos por la garantía.
- Utilice sólo el aparato para las aplicaciones descritas en este manual. Su uso incorrecto anula la garantía completamente.
- Los daños causados por descuido de las instrucciones de seguridad de este manual invalidarán su garantía y su distribuidor no será responsable de ningún daño u otros problemas resultantes.
- Instale y utilice la cámara al respetar la legislación y la vida privada de terceros.
- Ni Velleman nv ni sus distribuidores serán responsables de los daños extraordinarios, ocasionales o indirectos, sea cual sea la índole (financiera, física, etc.), causados por la posesión, el uso o el fallo de este producto.

# **4. Características**

- entrada de vídeo de 2 canales y 1 salida de vídeo
- grabación en caso de detección de movimientos
- menú en pantalla (OSD) gráfico
- grabación en tarjeta SD/SDHC (máx. 32GB)

# **5. Descripción**

Véase las figuras en la página **2** de este manual del usuario.

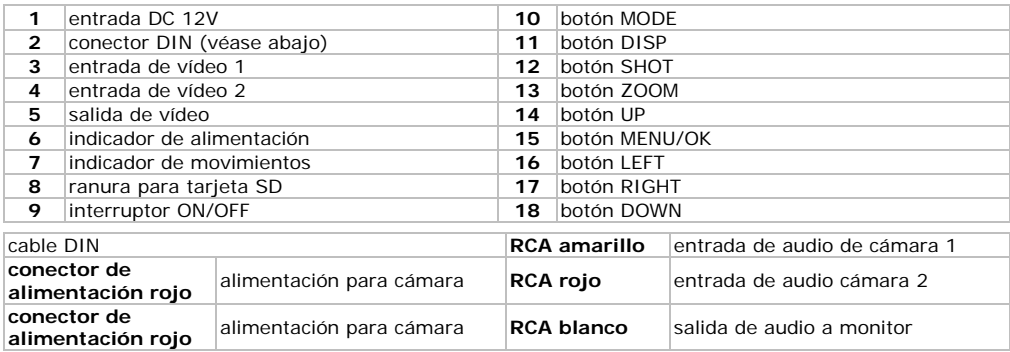

# **6. Instalación**

Véase las figuras en la página **2** de este manual del usuario.

- Introduzca una tarjeta SD adecuada en la ranura **[8]**. Asegúrese de que la función de sobre-escribir no esté activada.
- Conecte las cámaras (no incl.) a las entradas de vídeo **[3, 4]**. Es posible alimentar las cámaras con un conector DIN. Conecte el cable DIN al conector **[2]** y conecte uno de los conectores rojos a la cámara.

**Observación:** la corriente máx. para ambos conectores es de 600mA. Por tanto, conecte dos cámaras con máx. 300mA o una cámara con máx. 600 mA.

- Si las cámaras soportan sonido, conecte las entradas de audio adecuadas por el cable DIN: Conecte la entrada de audio de cámara 1 al conector RCA amarillo. Conecte la entrada de audio de la cámara 2 al conector RCA rojo.
- Conecte un monitor (no incl.) al conector de la salida de vídeo **[5]**. Si es aplicable, conecte también la salida de audio del cable DIN (conector RCA blanco) al monitor. El monitor necesita su propia alimentación.
- Conecte el adaptador incluido a la entrada de 12Vdc **[1]** y conecte el aparato a la red eléctrica.
- Ponga el interruptor ON/OFF **[9]** en la posición ON. El indicador de alimentación **[6]** se ilumina.

# **7. El menú**

- Pulse el botón MENU **[15]** para entrar en el menú OSD.
- Utilice el botón UP **[14]**, DOWN **[18]**, LEFT **[16]** y RIGHT **[17]** para navegar por los menús.
- Pulse OK/SHOT **[15]** para entrar en el submenú o aceptar un ajuste.

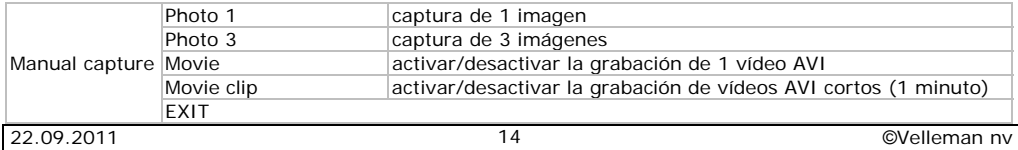

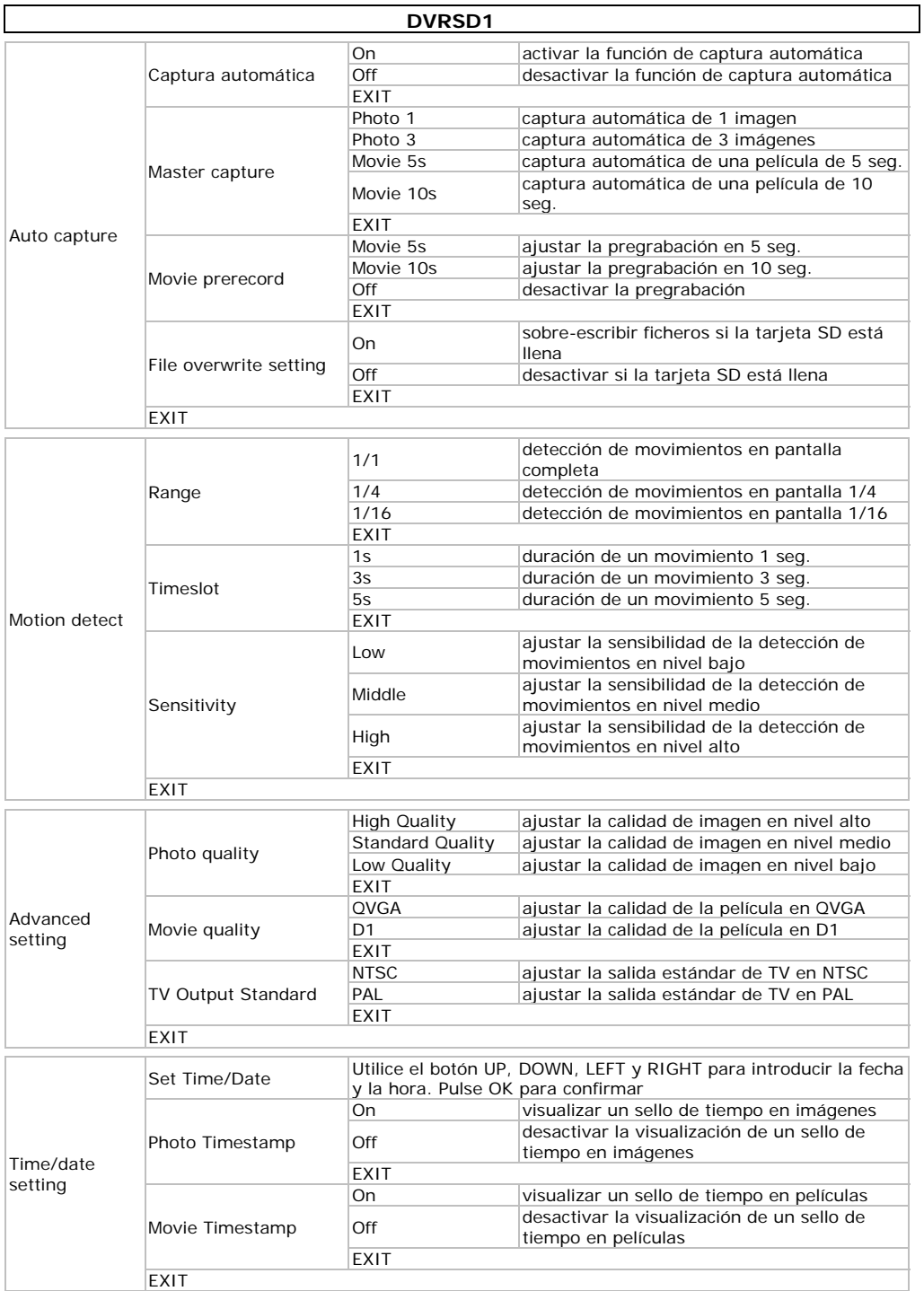

## **8. Uso**

- Pulse el botón DISP **[11]** para seleccionar el canal de vídeo, que se visualiza en el monitor (salida de vídeo).
- Para activar la grabación de manera manual, pulse el botón SHOT **[12]**. Vuelva a pulsar para desactivar la grabación.
- Utilice los menús OSD para activar la grabación automática en caso de detección de un movimiento y para configurar (véase **§7**).
- Pulse el botón MODE **[10]** para entrar en el modo de reproducción. Se visualiza el último fichero grabado.
- Pulse el botón ZOOM **[13]** para entrar en el directorio. Vuelva a pulsar ZOOM **[13]** para ir al directorio raíz.
- Utilice el botón UP **[14]**, DOWN **[18]**, LEFT **[16]** y RIGHT **[17]** para desplazarse por el directorio. Pulse OK **[15]** para entrar en un subdirectorio o seleccionar una grabación.
- Pulse SHOT **[12]** para activar o desactivar la reproducción. Utilice el botón UP **[14]** para salir del modo de reproducción.
- Pulse el botón MODE **[10]** Si se ha desactivado la reproducción para volver a la visualización.

#### **Borrar ficheros**

- Seleccione el fichero que quiere borrar (véase arriba).
- Pulse el botón MENU **[15]** para entrar en el menú de reproducción.
- Seleccione "File Delete" y seleccione "single file" para borrar el fichero actual o seleccione "All" para borrar todas las grabaciones.
- Pulse MENU [15] para confirmar y seleccione "Yes" para continuar.
- Para formatear la tarjeta SD, seleccione "Format" en el menú de reproducción y confirme.
- **Observación:** Se borran todos los ficheros en la tarjeta SD.

## **9. Especificaciones**

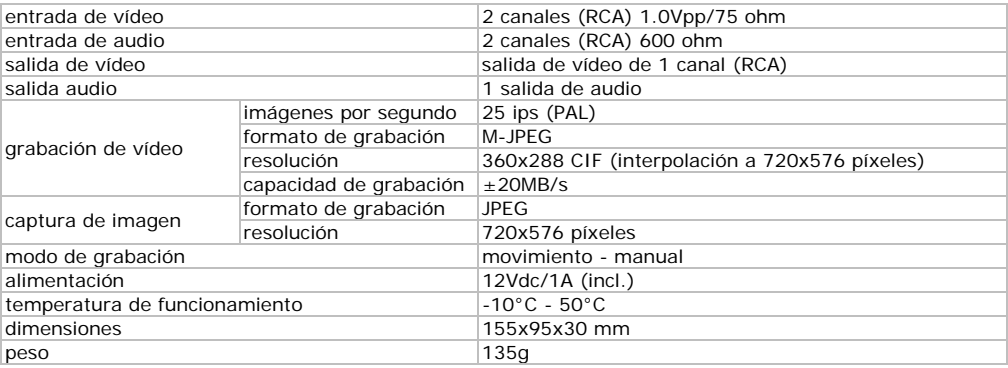

**Utilice este aparato sólo con los accesorios originales. Velleman NV no será responsable de daños ni lesiones causados por un uso (indebido) de este aparato. Se pueden modificar las especificaciones y el contenido de este manual sin previo aviso.** 

# Bedienungsanleitung

# 1. Einführung

## An alle Einwohner der Europäischen Union

Wichtige Umweltinformationen über dieses Produkt

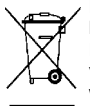

Dieses Symbol auf dem Produkt oder der Verpackung zeigt an, dass die Entsorgung dieses Produktes nach seinem Lebenszyklus der Umwelt Schaden zufügen kann. Entsorgen Sie die Einheit (oder verwendeten Batterien) nicht als unsortiertes Hausmüll: die Einheit oder verwendeten Batterien müssen von einer spezialisierten Firma zwecks Recycling entsorgt werden. Diese Einheit muss an den Händler oder ein örtliches Recycling-Unternehmen retourniert werden. Respektieren Sie die örtlichen Umweltvorschriften.

Falls Zweifel bestehen, wenden Sie sich für Entsorgungsrichtlinien an Ihre örtliche Behörde.

Wir bedanken uns für den Kauf des DVRSD1! Lesen Sie diese Bedienungsanleitung vor Inbetriebnahme sorgfältig durch. Überprüfen Sie, ob Transportschäden vorliegen. Sollte dies der Fall sein, verwenden Sie das Gerät nicht und wenden Sie sich an Ihren Händler.

#### Für mehr Informationen zu diesem Produkt und die neueste Version dieser Bedienungsanleitung, siehe www.velleman.eu.

# 2. Sicherheitshinweise

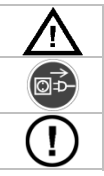

Halten Sie Kinder und Unbefugte vom Gerät fern.

Trennen Sie das Gerät bei Nichtbenutzung und vor jeder Reinigung vom Netz. Fassen Sie dazu den Netzstecker an der Grifffläche an und ziehen Sie nie an der Netzleitung

Es gibt keine zu wartenden Teile. Bestellen Sie eventuelle Ersatzteile bei Ihrem Fachhändler.

# 3. Allgemeine Richtlinien

Siehe Velleman® Service- und Qualitätsgarantie am Ende dieser Bedienungsanleitung.

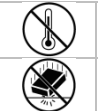

Schützen Sie das Gerät vor extremen Temperaturen.

Vermeiden Sie Erschütterungen. Vermeiden Sie rohe Gewalt während der Installation und Bedienung des Gerätes.

- Nehmen Sie das Gerät erst in Betrieb, nachdem Sie sich mit seinen Funktionen vertraut gemacht hahen
- Eigenmächtige Veränderungen sind aus Sicherheitsgründen verboten. Bei Schäden verursacht durch eigenmächtige Änderungen erlischt der Garantieanspruch
- Verwenden Sie das Gerät nur für Anwendungen beschrieben in dieser Bedienungsanleitung sonst kann dies zu Schäden am Produkt führen und erlischt der Garantieanspruch.
- Bei Schäden, die durch Nichtbeachtung der Bedienungsanleitung verursacht werden, erlischt der Garantieanspruch. Für daraus resultierende Folgeschäden übernimmt der Hersteller keine Haftung.
- Installieren und verwenden Sie die Kamera nicht für illegale Praktiken. Respektieren Sie die Intimsphäre.
- Weder Velleman nv noch die Händler können für außergewöhnliche, zufällige oder indirekte Schäden irgendwelcher Art (finanziell, physisch, usw.), die durch Besitz, Gebrauch oder Defekt verursacht werden, haftbar gemacht werden

# 4. Eigenschaften

- 2-Kanal-Videoeingang und 1 Videoausgang
- Aufnahme bei Bewegungserkennung
- grafisches OSD-Menü
- Aufnahme auf SD/SDHC-Karte (bis 32GB)

## 5. Umschreibung

Siehe Abbildungen, Seite 2 dieser Bedienungsanleitung.

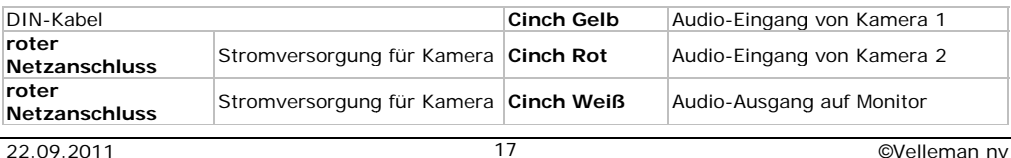

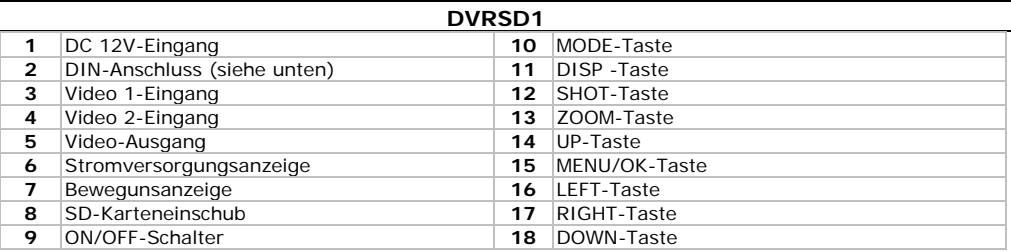

# **6. Installation**

Siehe Abbildungen, Seite **2** dieser Bedienungsanleitung.

- Stecken Sie eine geeignete SD-Karte in den Karteneinschub **[8]**. Beachten Sie, dass die Funktion « Überschreiben » ausgeschaltet ist.
- Verbinden Sie die Kameras (nicht mitgeliefert) mit den Video-Eingängen **[3, 4]**. Es ist auch möglich, die Kameras über den DIN-Anschluss mit Strom zu versorgen. Verbinden Sie das DIN-Kabel mit dem DIN-Anschluss **[2]** und verbinden Sie einen der roten Netzanschlüsse mit der Kamera. **Bemerkung:** Die max. Strom für beide Anschlüsse ist 600mA. Schließen Sie also zwei Kameras mit je max. 300mA an oder nur eine Kamera mit max. 600 mA.
- Unterstützen die Kameras Audio, dann verbinden Sie die geeigneten Audio-Eingänge über das DIN-Kabel: Verbinden Sie Audio-Eingang von Kamera 1 mit dem gelben Cinch-Anschluss. Verbinden Sie den Audio-Eingang von Kamer 2 mit dem roten Cinch-Anschluss.
- Verbinden Sie einen Monitor (nicht mitgeliefert) mit dem Video-Ausgang **[5]**. Wenn zutreffend, verbinden Sie dann auch den Audio-Ausgang vom DIN-Kabel (mit Cinch-Anschluss) mit dem Monitor. Der Monitor braucht eine separate Stromversorgung.
- Verbinden Sie das mitgelieferte Netzteil mit den 12Vdc-Eingängen **[1]** und stecken Sie das Netzteil in eine geeignete Steckdose.
- Stellen Sie den ON/OFF-Schalter **[9]** auf ON. Die Stromversorgungsanzeige **[6]** leuchtet.

## **7. Das Menü**

- Drücken Sie die MENU-Taste **[15]** um in das OSD-Menü zu gelangen.
- Verwenden Sie UP **[14]**, DOWN **[18]**, LEFT **[16]** und RIGHT **[17]** um durch die Menüs zu scrollen.
- Drücken Sie auf OK/SHOT **[15]** um in ein Submenü zu gelangen oder eine Einstellung zu akzeptieren.

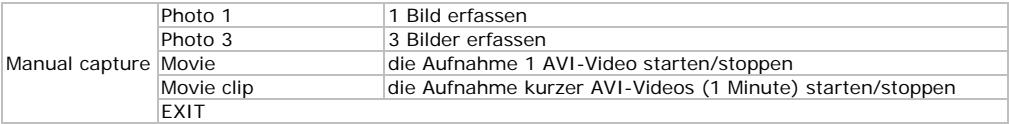

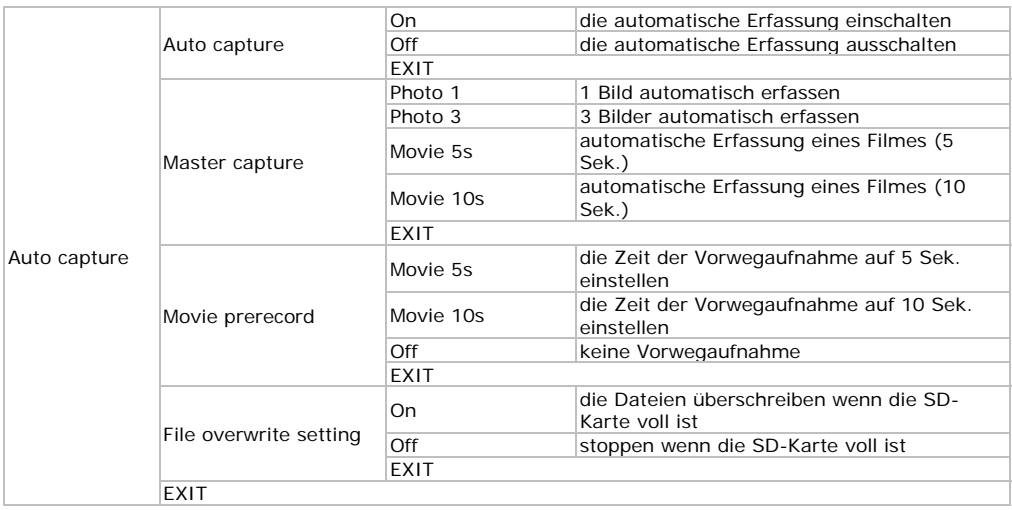

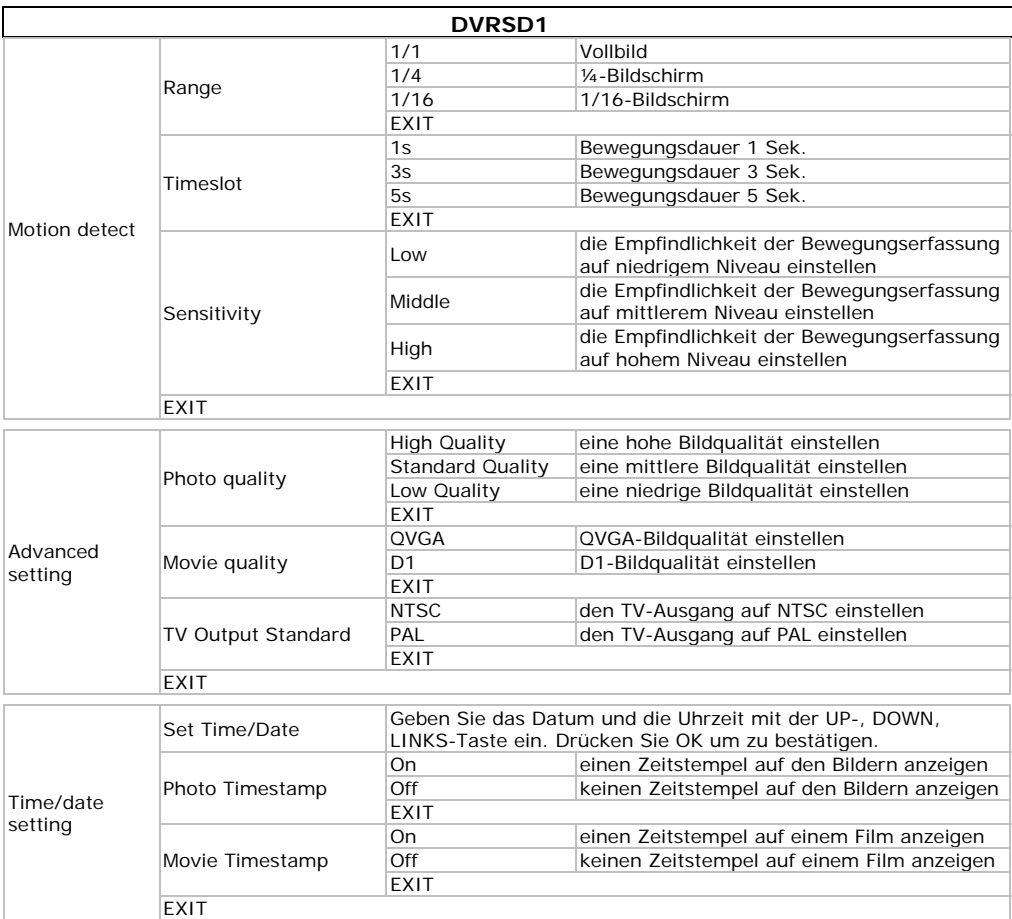

## **8. Anwendung**

- Drücken Sie auf die DISP-Taste **[11]** um den Videokanal, der im Monitor angezeigt wird, auszuwählen (Video-Ausgang).
- Um die Aufnahme manuell zu starten, drücken Sie auf SHOT **[12]**. Drücken Sie wieder, um die Aufnahme zu stoppen.
- Verwenden Sie die OSD-Menüs, um die automatische Aufnahme bei Bewegungserkennung einzuschalten und, um einzustellen (siehe **§7**).
- Drücken Sie auf MODE **[10]** um in den Wiedergabe-Modus zu gelangen. Die aktuellste Aufnahme wird angezeigt.
- Drücken Sie auf ZOOM **[13]** um in das Datenverzeichnis zu gelangen. Drücken Sie wieder auf ZOOM **[13]** um in das Hauptverzeichnis zu gelangen.
- Verwenden Sie UP **[14]**, DOWN **[18]**, LEFT **[16]** und RIGHT **[17]** um durch das Verzeichnis zu scrollen. Drücken Sie auf OK **[15]** um in ein Unterverzeichnis zu gelangen oder eine Aufnahme auszuwählen.
- Drücken Sie auf SHOT **[12]** um die Wiedergabe zu starten und stoppen. Drücken Sie die UP-Taste **[14]** um den Wiedergabe-Modus zu verlassen.
- Ist die Wiedergabe gestoppt, so drücken Sie die MODE-Taste **[10]** um zur Live-Anzeige zurückzukehren.

### **Dateien löschen**

- Wählen Sie die Datei, die Sie löschen möchten, aus (siehe oben).
- Drücken Sie auf MENU **[15]** um das Wiedergabemenü zu öffnen.

- Wählen Sie "File Delete" und danach "single file" aus, um die aktuelle Datei zu löschen. Wählen Sie "All" um alle Dateien zu löschen.
- Drücken Sie MENU **[15]** um zu bestätigen und wählen Sie "Yes" aus um weiterzugehen.
- Um die SD-Karte zu formatieren, wählen Sie "Format" im Wiedergabemenü und bestätigen Sie.
- **Bemerkung:** Alle Dateien auf der SD-Karte werden gelöscht.

# **9. Technische Daten**

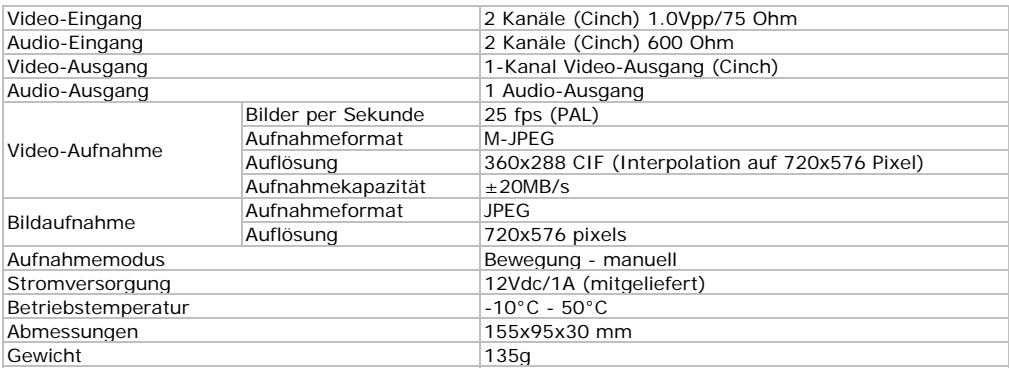

**Verwenden Sie dieses Gerät nur mit originellen Zubehörteilen. Velleman NV übernimmt keine Haftung für Schaden oder Verletzungen bei (falscher) Anwendung dieses Gerätes.** 

**Alle Änderungen ohne vorherige Ankündigung vorbehalten.** 

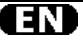

#### **Velleman® Service and Quality Warranty**

Velleman® has over 35 years of experience in the electronics world and distributes its products in more than 85 countries.

All our products fulfil strict quality requirements and legal stipulations in the EU. In order to ensure the quality, our products regularly go through an extra quality check, both by an internal quality department and by specialized external organisations. If, all precautionary measures notwithstanding, problems should occur, please make appeal to our warranty (see guarantee conditions).

#### **General Warranty Conditions Concerning Consumer Products (for EU):**

• All consumer products are subject to a 24-month warranty on production flaws and defective material as from the original date of purchase.

• Velleman® can decide to replace an article with an equivalent article, or to refund the retail value totally or partially when the complaint is valid and a free repair or replacement of the article is impossible, or if the expenses are out of proportion.

You will be delivered a replacing article or a refund at the value of 100% of the purchase price in case of a flaw occurred in the first year after the date of purchase and delivery, or a replacing article at 50% of the purchase price or a refund at the value of 50% of the retail value in case of a flaw occurred in the second year after the date of purchase and delivery.

#### **• Not covered by warranty:**

- all direct or indirect damage caused after delivery to the article (e.g. by oxidation, shocks, falls, dust, dirt, humidity...), and by the article, as well as its contents (e.g. data loss), compensation for loss of profits;

- frequently replaced consumable goods, parts or accessories such as batteries, lamps, rubber parts, drive belts... (unlimited list);

- flaws resulting from fire, water damage, lightning, accident, natural disaster, etc.

- flaws caused deliberately, negligently or resulting from improper handling, negligent maintenance, abusive use or use contrary to the manufacturer's instructions;

- damage caused by a commercial, professional or collective use of the article (the warranty validity will be reduced to six (6) months when the article is used professionally)

- damage resulting from an inappropriate packing and shipping of the article;

- all damage caused by modification, repair or alteration performed by a third party without written permission by Velleman®. • Articles to be repaired must be delivered to your Velleman®

dealer, solidly packed (preferably in the original packaging), and be completed with the original receipt of purchase and a clear flaw description.

• Hint: In order to save on cost and time, please reread the manual and check if the flaw is caused by obvious causes prior to presenting the article for repair. Note that returning a non-defective article can also involve handling costs.

• Repairs occurring after warranty expiration are subject to shipping costs.

• The above conditions are without prejudice to all commercial warranties

**The above enumeration is subject to modification according to the article (see article's manual).** 

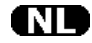

#### **Velleman® service- en kwaliteitsgarantie**

Velleman® heeft ruim 35 jaar ervaring in de elektronicawereld en verdeelt in meer dan 85 landen.

Al onze producten beantwoorden aan strikte kwaliteitseisen en aan de wettelijke bepalingen geldig in de EU. Om de kwaliteit te waarborgen,

ondergaan onze producten op regelmatige tijdstippen een extra kwaliteitscontrole, zowel door onze eigen kwaliteitsafdeling als door externe gespecialiseerde organisaties. Mocht er ondanks deze voorzorgen toch een probleem optreden, dan kunt u steeds een beroep doen op onze waarborg (zie waarborgvoorwaarden).

#### **Algemene waarborgvoorwaarden consumentengoederen (voor Europese Unie):**

• Op alle consumentengoederen geldt een garantieperiode van 24 maanden op productie- en materiaalfouten en dit vanaf de oorspronkelijke aankoopdatum.

• Indien de klacht gegrond is en een gratis reparatie of vervanging van een artikel onmogelijk is of indien de kosten hiervoor buiten verhouding zijn, kan Velleman® beslissen het desbetreffende artikel te vervangen door een gelijkwaardig artikel of de aankoopsom van het artikel gedeeltelijk of volledig terug te betalen. In dat geval krijgt u een vervangend product of terugbetaling ter waarde van 100% van

de aankoopsom bij ontdekking van een gebrek tot één jaar na aankoop en levering, of een vervangend product tegen 50% van de kostprijs of terugbetaling van 50 % bij ontdekking na één jaar tot 2 iaar

#### **• Valt niet onder waarborg:**

- alle rechtstreekse of onrechtstreekse schade na de levering veroorzaakt aan het toestel (bv. door oxidatie, schokken, val, stof, vuil, vocht...), en door het toestel, alsook zijn inhoud (bv. verlies van data), vergoeding voor eventuele winstderving.

- verbruiksgoederen, onderdelen of hulpstukken die regelmatig dienen te worden vervangen, zoals bv. batterijen, lampen, rubberen onderdelen, aandrijfriemen... (onbeperkte lijst).

- defecten ten gevolge van brand, waterschade, bliksem, ongevallen, natuurrampen, enz.

- defecten veroorzaakt door opzet, nalatigheid of door een onoordeelkundige behandeling, slecht onderhoud of abnormaal gebruik of gebruik van het toestel strijdig met de voorschriften van de fabrikant.

- schade ten gevolge van een commercieel, professioneel of collectief gebruik van het apparaat (bij professioneel gebruik wordt de garantieperiode herleid tot 6 maand).

- schade veroorzaakt door onvoldoende bescherming bij transport van het apparaat.

- alle schade door wijzigingen, reparaties of modificaties uitgevoerd door derden zonder toestemming van Velleman®.

• Toestellen dienen ter reparatie aangeboden te worden bij uw Velleman®-verdeler. Het toestel dient vergezeld te zijn van het oorspronkelijke aankoopbewijs. Zorg voor een degelijke verpakking (bij voorkeur de originele verpakking) en voeg een duidelijke foutomschrijving bij.

• Tip: alvorens het toestel voor reparatie aan te bieden, kijk nog eens na of er geen voor de hand liggende reden is waarom het toestel niet naar behoren werkt (zie handleiding). Op deze wijze kunt u kosten en tijd besparen. Denk eraan dat er ook voor niet-defecte toestellen een kost voor controle aangerekend kan worden.

• Bij reparaties buiten de waarborgperiode zullen transportkosten aangerekend worden.

• Elke commerciële garantie laat deze rechten onverminderd.

**Bovenstaande opsomming kan eventueel aangepast worden naargelang de aard van het product (zie handleiding van het betreffende product).** 

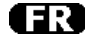

#### **Garantie de service et de qualité Velleman®**

Velleman® jouit d'une expérience de plus de 35 ans dans le monde de l'électronique avec une distribution dans plus de 85 pays. Tous nos produits répondent à des exigences de qualité rigoureuses et à des dispositions légales en vigueur dans l'UE. Afin de garantir la qualité, nous soumettons régulièrement nos produits à des contrôles de qualité supplémentaires, tant par notre propre service qualité que par un service qualité externe. Dans le cas improbable d'un défaut malgré toutes les précautions, il est possible d'invoquer notre garantie (voir les conditions de garantie).

#### **Conditions générales concernant la garantie sur les produits grand public (pour l'UE) :**

• tout produit grand public est garanti 24 mois contre tout vice de production ou de matériaux à dater du jour d'acquisition effective ; si la plainte est justifiée et que la réparation ou le remplacement d'un article est jugé impossible, ou lorsque les coûts s'avèrent disproportionnés, Velleman® s'autorise à remplacer ledit article par un article équivalent ou à rembourser la totalité ou une partie du prix d'achat. Le cas échéant, il vous sera consenti un article de remplacement ou le remboursement complet du prix d'achat lors d'un défaut dans un délai de 1 an après l'achat et la livraison, ou un article de remplacement moyennant 50% du prix d'achat ou le remboursement de 50% du prix d'achat lors d'un défaut après 1 à 2 ans.

#### **• sont par conséquent exclus :**

- tout dommage direct ou indirect survenu à l'article après livraison (p.ex. dommage lié à l'oxydation, choc, chute, poussière, sable, impureté…) et provoqué par l'appareil, ainsi que son contenu (p.ex. perte de données) et une indemnisation éventuelle pour perte de revenus

- tout bien de consommation ou accessoire, ou pièce qui nécessite un remplacement régulier comme p.ex. piles, ampoules, pièces en caoutchouc, courroies… (liste illimitée) ;

- tout dommage qui résulte d'un incendie, de la foudre, d'un accident, d'une catastrophe naturelle, etc.

- out dommage provoqué par une négligence, volontaire ou non, une utilisation ou un entretien incorrect, ou une utilisation de l'appareil contraire aux prescriptions du fabricant ;

- tout dommage à cause d'une utilisation commerciale,

professionnelle ou collective de l'appareil (la période de garantie sera réduite à 6 mois lors d'une utilisation professionnelle) ;

- tout dommage à l'appareil qui résulte d'une utilisation incorrecte ou différente que celle pour laquelle il a été initialement prévu comme décrit dans la notice

- tout dommage engendré par un retour de l'appareil emballé dans un conditionnement non ou insuffisamment protégé.

- toute réparation ou modification effectuée par une tierce personne sans l'autorisation explicite de SA Velleman® ; - frais de transport de et vers Velleman® si l'appareil n'est plus couvert sous la garantie. • toute réparation sera fournie par l'endroit de l'achat. L'appareil doit nécessairement être accompagné du bon d'achat d'origine et être dûment conditionné (de préférence dans l'emballage d'origine avec mention du défaut)

• tuyau : il est conseillé de consulter la notice et de contrôler câbles, piles, etc. avant de retourner l'appareil. Un appareil retourné jugé défectueux qui s'avère en bon état de marche pourra faire l'objet d'une note de frais à charge du consommateur

• une réparation effectuée en-dehors de la période de garantie fera l'objet de frais de transport ;

• toute garantie commerciale ne porte pas atteinte aux conditions susmentionnées.

**La liste susmentionnée peut être sujette à une complémentation selon le type de l'article et être mentionnée dans la notice d'emploi.** 

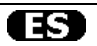

#### **Garantía de servicio y calidad Velleman®**

Velleman® disfruta de una experiencia de más de 35 años en el mundo de la electrónica con una distribución en más de 85 países. Todos nuestros productos responden a normas de calidad rigurosas y disposiciones legales vigentes en la UE. Para garantizar la calidad, sometemos nuestros productos regularmente a controles de calidad adicionales, tanto a través de nuestro propio servicio de calidad como de un servicio de calidad externo. En el caso improbable de que surgieran problemas a pesar de todas las precauciones, es posible recurrir a nuestra garantía (véase las condiciones de garantía).

# **Condiciones generales referentes a la garantía sobre productos de venta al público (para la Unión Europea):**

• Todos los productos de venta al público tienen un período de garantía de 24 meses contra errores de producción o errores en materiales desde la adquisición original;

• Si la queja está fundada y si la reparación o sustitución de un artículo no es posible, o si los gastos son desproporcionados, Velleman® autoriza reemplazar el artículo por un artículo equivalente o reembolsar la totalidad o una parte del precio de compra. En este caso, usted recibirá un artículo de recambio o el reembolso completo del precio de compra si encuentra algún fallo hasta un año después de la compra y entrega, o un artículo de recambio al 50% del precio de compra o el reembolso del 50% del precio de compra si encuentra un fallo después de 1 año y hasta los 2 años después de la compra y entrega.

#### **Por consiguiente, están excluidos entre otras cosas:**

- todos los daños causados directa o indirectamente al aparato (p.ej. por oxidación, choques, caída,...) y a su contenido (p.ej. pérdida de<br>datos) después de la entrega y causados por el aparato, y cualquier<br>indemnización por posible pérdida de ganancias;

- partes o accesorios que deban ser reemplazados regularmente, como por ejemplo baterías, lámparas, partes de goma, etc. (lista ilimitada)

- defectos causados por un incendio, daños causados por el agua, rayos, accidentes, catástrofes naturales, etc.;

- defectos causados a conciencia, descuido o por malos tratos, un mantenimiento inapropiado o un uso anormal del aparato contrario a las instrucciones del fabricante;

- daños causados por un uso comercial, profesional o colectivo del aparato (el período de garantía se reducirá a 6 meses con uso profesional)

- daños causados por un uso incorrecto o un uso ajeno al que está previsto el producto inicialmente como está descrito en el manual del usuario;

- daños causados por una protección insuficiente al transportar el aparato.

- daños causados por reparaciones o modificaciones efectuadas por una tercera persona sin la autorización explícita de Velleman®; - se calcula gastos de transporte de y a Velleman® si el aparato ya

no está cubierto por la garantía. • Cualquier artículo que tenga que ser reparado tendrá que ser

devuelto a su distribuidor Velleman®. Devuelva el aparato con la factura de compra original y transpórtelo en un embalaje sólido (preferentemente el embalaje original). Incluya también una buena descripción del fallo;

• Consejo: Lea el manual del usuario y controle los cables, las pilas, etc. antes de devolver el aparato. Si no se encuentra un defecto en el artículo los gastos podrían correr a cargo del cliente;

• Los gastos de transporte correrán a carga del cliente para una reparación efectuada fuera del período de garantía. • Cualquier gesto comercial no disminuye estos derechos.

**La lista previamente mencionada puede ser adaptada según el tipo de artículo (véase el manual del usuario del artículo en cuestión).** 

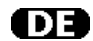

#### **Velleman® Service- und Qualitätsgarantie**

Velleman® hat gut 35 Jahre Erfahrung in der Elektronikwelt und vertreibt seine Produkte in über 85 Ländern. Alle Produkte entsprechen den strengen Qualitätsforderungen und gesetzlichen Anforderungen in der EU. Um die Qualität zu gewährleisten werden unsere Produkte regelmäßig einer zusätzlichen Qualitätskontrolle unterworfen, sowohl von unserer eigenen Qualitätsabteilung als auch von externen spezialisierten Organisationen. Sollten, trotz aller Vorsichtsmaßnahmen, Probleme auftreten, nehmen Sie bitte die Garantie in Anspruch (siehe Garantiebedingungen).

#### **Allgemeine Garantiebedingungen in Bezug auf Konsumgüter (für die Europäische Union):**

• Alle Produkte haben für Material- oder Herstellungsfehler eine Garantieperiode von 24 Monaten ab Verkaufsdatum. • Wenn die Klage berechtigt ist und falls eine kostenlose Reparatur oder ein Austausch des Gerätes unmöglich ist, oder wenn die Kosten dafür unverhältnismäßig sind, kann Velleman® sich darüber entscheiden, dieses Produkt durch ein gleiches Produkt zu ersetzen oder die Kaufsumme ganz oder teilweise zurückzuzahlen. In diesem Fall erhalten Sie ein Ersatzprodukt oder eine Rückzahlung im Werte von 100% der Kaufsumme im Falle eines Defektes bis zu 1 Jahr nach Kauf oder Lieferung, oder Sie bekommen ein Ersatzprodukt im Werte von 50% der Kaufsumme oder eine Rückzahlung im Werte von 50 % im Falle eines Defektes im zweiten Jahr.

#### **• Von der Garantie ausgeschlossen sind:**

- alle direkten oder indirekten Schäden, die nach Lieferung am Gerät und durch das Gerät verursacht werden (z.B. Oxidation, Stöße, Fall, Staub, Schmutz, Feuchtigkeit, ...), sowie auch der Inhalt (z.B. Datenverlust), Entschädigung für eventuellen Gewinnausfall. - Verbrauchsgüter, Teile oder Zubehörteile, die regelmäßig ausgewechselt werden, wie z.B. Batterien, Lampen, Gummiteile, Treibriemen, usw. (unbeschränkte Liste).

- Schäden verursacht durch Brandschaden, Wasserschaden, Blitz, Unfälle, Naturkatastrophen, usw.

- Schäden verursacht durch absichtliche, nachlässige oder unsachgemäße Anwendung, schlechte Wartung, zweckentfremdete Anwendung oder Nichtbeachtung von Benutzerhinweisen in der Bedienungsanleitung.

- Schäden infolge einer kommerziellen, professionellen oder kollektiven Anwendung des Gerätes (bei gewerblicher Anwendung wird die Garantieperiode auf 6 Monate zurückgeführt). - Schäden verursacht durch eine unsachgemäße Verpackung und

unsachgemäßen Transport des Gerätes. - alle Schäden verursacht durch unautorisierte Änderungen,

Reparaturen oder Modifikationen, die von einem Dritten ohne Erlaubnis von Velleman® vorgenommen werden.

• Im Fall einer Reparatur, wenden Sie sich an Ihren Velleman®- Verteiler. Legen Sie das Produkt ordnungsgemäß verpackt (vorzugsweise die Originalverpackung) und mit dem Original-Kaufbeleg vor. Fügen Sie eine deutliche Fehlerbeschreibung hinzu. • Hinweis: Um Kosten und Zeit zu sparen, lesen Sie die Bedienungsanleitung nochmals und überprüfen Sie, ob es keinen auf de Hand liegenden Grund gibt, ehe Sie das Gerät zur Reparatur zurückschicken. Stellt sich bei der Überprüfung des Gerätes heraus, dass kein Geräteschaden vorliegt, könnte dem Kunden eine Untersuchungspauschale berechnet.

• Für Reparaturen nach Ablauf der Garantiefrist werden Transportkosten berechnet.

• Jede kommerzielle Garantie lässt diese Rechte unberührt.

**Die oben stehende Aufzählung kann eventuell angepasst werden gemäß der Art des Produktes (siehe Bedienungsanleitung des Gerätes).**